## **MANUAL DE CONSULTA DE PAGO A PROVEEDORES**

- 1. Ingresar a la siguiente dirección electrónica: www.hi-lex.com.mx
- 2. Dar clic en la pestaña de PROVEEDORES./ Portal de Proveedores

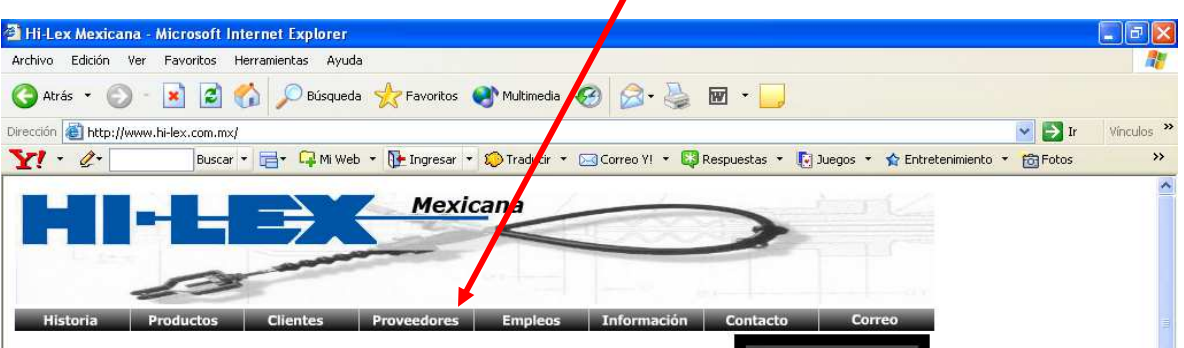

- 3. Introducir el usuario y la contraseña tal y como le fueron asignados por Hi-Lex Mexicana, S.A. de C.V. Estos datos son únicos e intransferibles, favor de guardarlos en un lugar seguro. Si usted olvida o pierde su contraseña, favor de llamar a Cuentas por Pagar al teléfono (442) 238-4113 para que le asignen uno nuevo.
- 4. Dar clic en ACEPTAR.

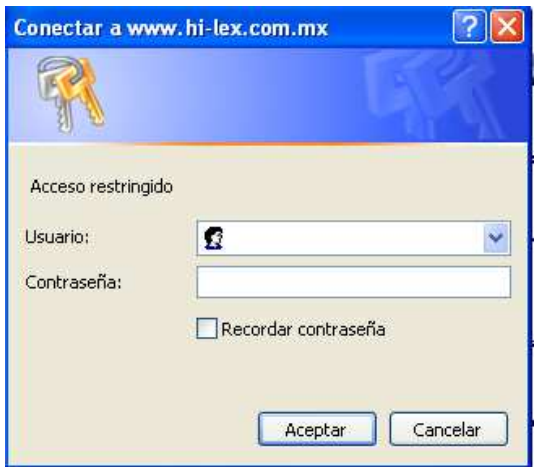

- 5. Introducir la fecha inicial y final, por el periodo que desea consultar los pagos. Respete el formato de fecha que se muestra como ejemplo o utilice la ayuda de "Seleccionar Fecha".
- 6. De clic en "Enviar Consulta".

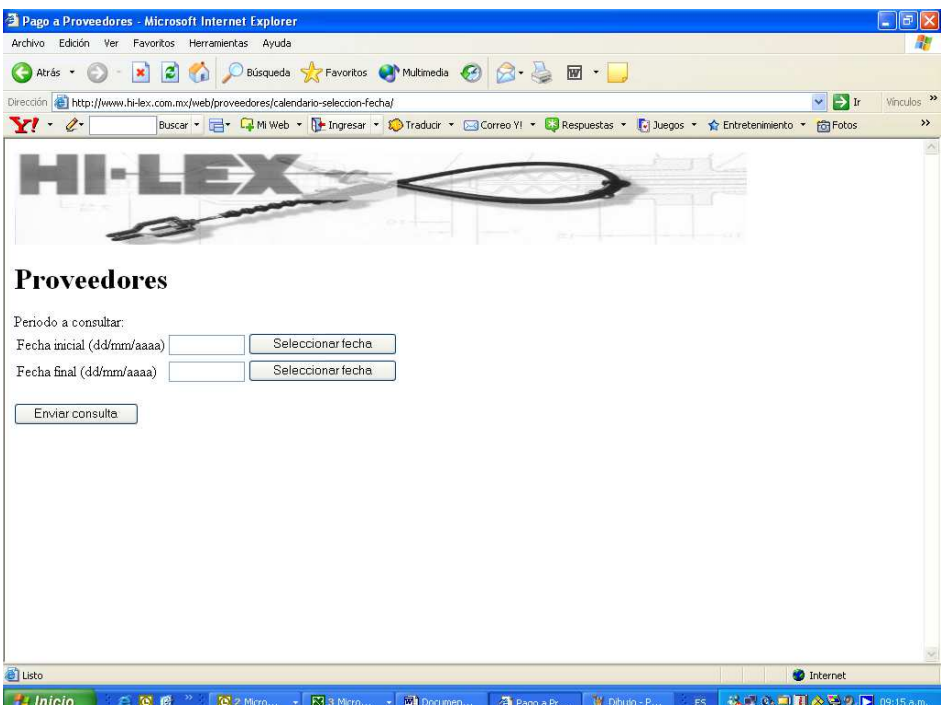

7. Usted obtendrá los pagos efectuados dentro del periodo seleccionado.

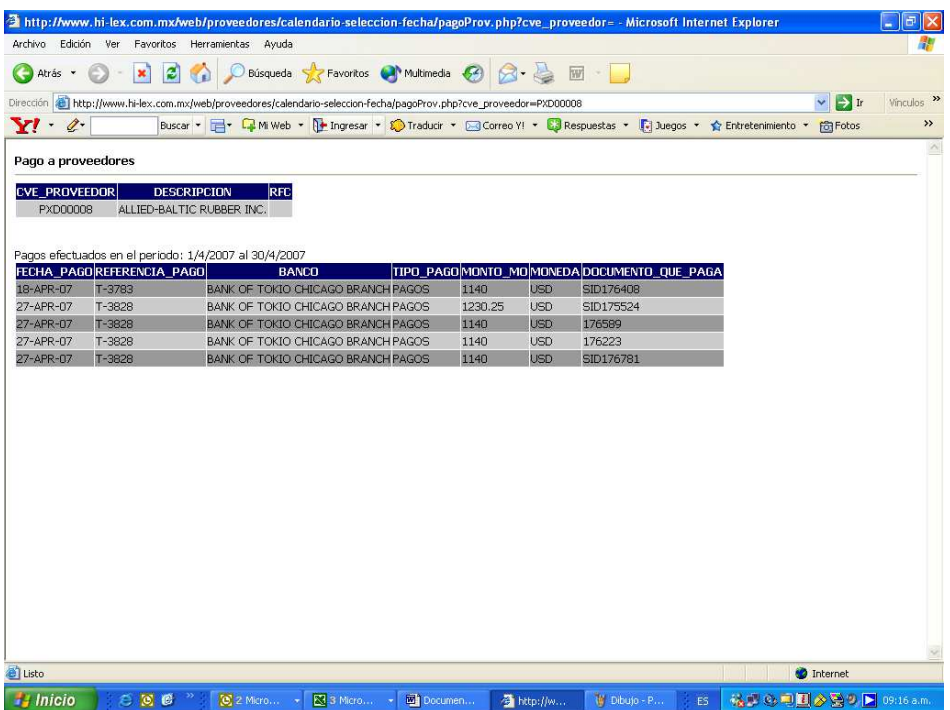